# **Gravity Forms CRM Plugin - Setup**

Agile CRM integrates with a bunch of web forms including Gravity Forms. Others forms that can be directly integrated with Agile are Wufoo and Unbounce. Agile additionally has a custom form builder which provides for creating your custom web-forms with ease.

Upon integrating Gravity Forms with Agile, whenever a visitor submits his information in the web form on your site, it gets directed to the CRM without any data leaks and a contact is created with all the data submitted.

#### **Here's how you set up Agile Gravity Forms integration:**

Note: Agile CRM is compatible with Gravity Forms 1.8 or the later versions only.

## **1. Installthe Agile CRM Gravity Form Plugin**

Firstly, go the Gravity Forms [web-page](https://www.agilecrm.com/gravity-forms) on the Agile CRM website and download the plugin zip file from the 'Try the Agile Gravity Forms Plugin' button over there. Now, login to your WordPress interface, go to Plugins in the menu bar, on the left side of the dashboard and click on the 'Add New' button. Upload the zip file. Click on the 'Installed Plugins' button over there and activate the Agile CRM Gravity Forms plugin among the list of other plugins.

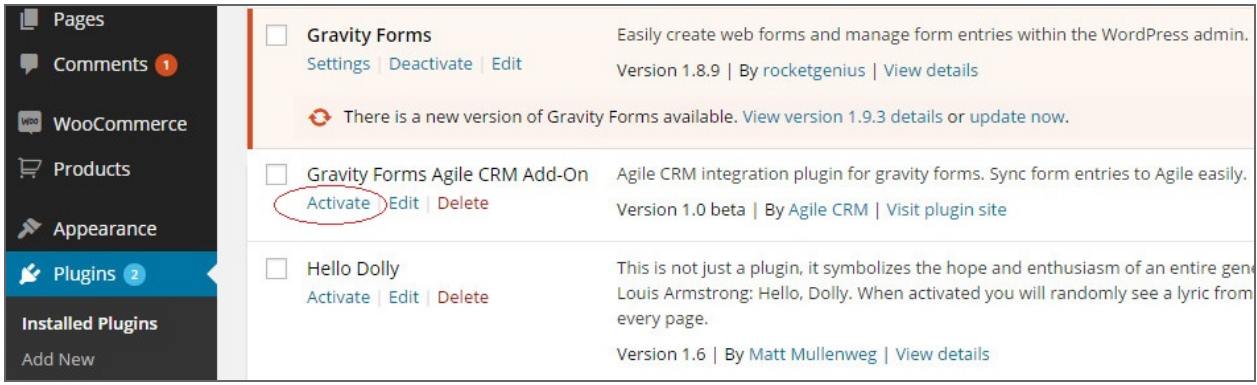

## **2. Navigate to the Plugin Page**

Once the plugin has been successfully installed, move to the settings in the menu bar on the left and navigate to Agile Gravity Forms. You'll now see a new window that requires your Agile CRM account information.

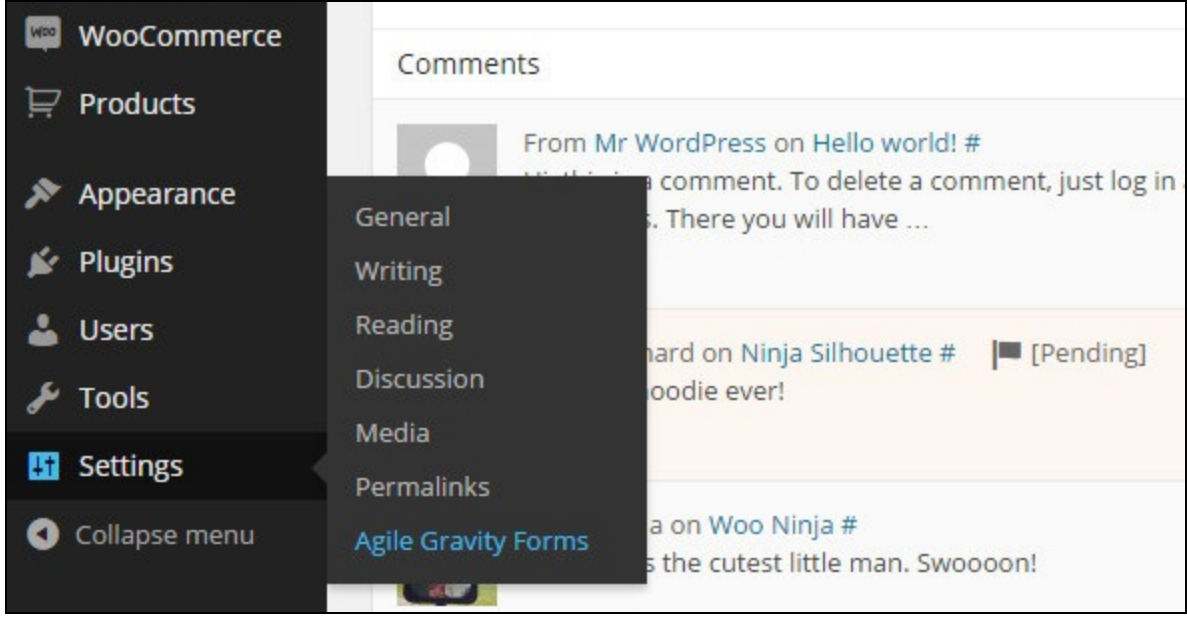

## **3. Enter your Agile domain details**

In the new window, enter you Agile domain name (eg: **ikosystem**.agilecrm.com), user email id and REST API key in their respective fields and save the details. (For API key, login to your Agile domain, go to Admin Settings ---> API & Analytics ---> REST API key.) When you're done, move to the next tab - Form Settings in the same window.

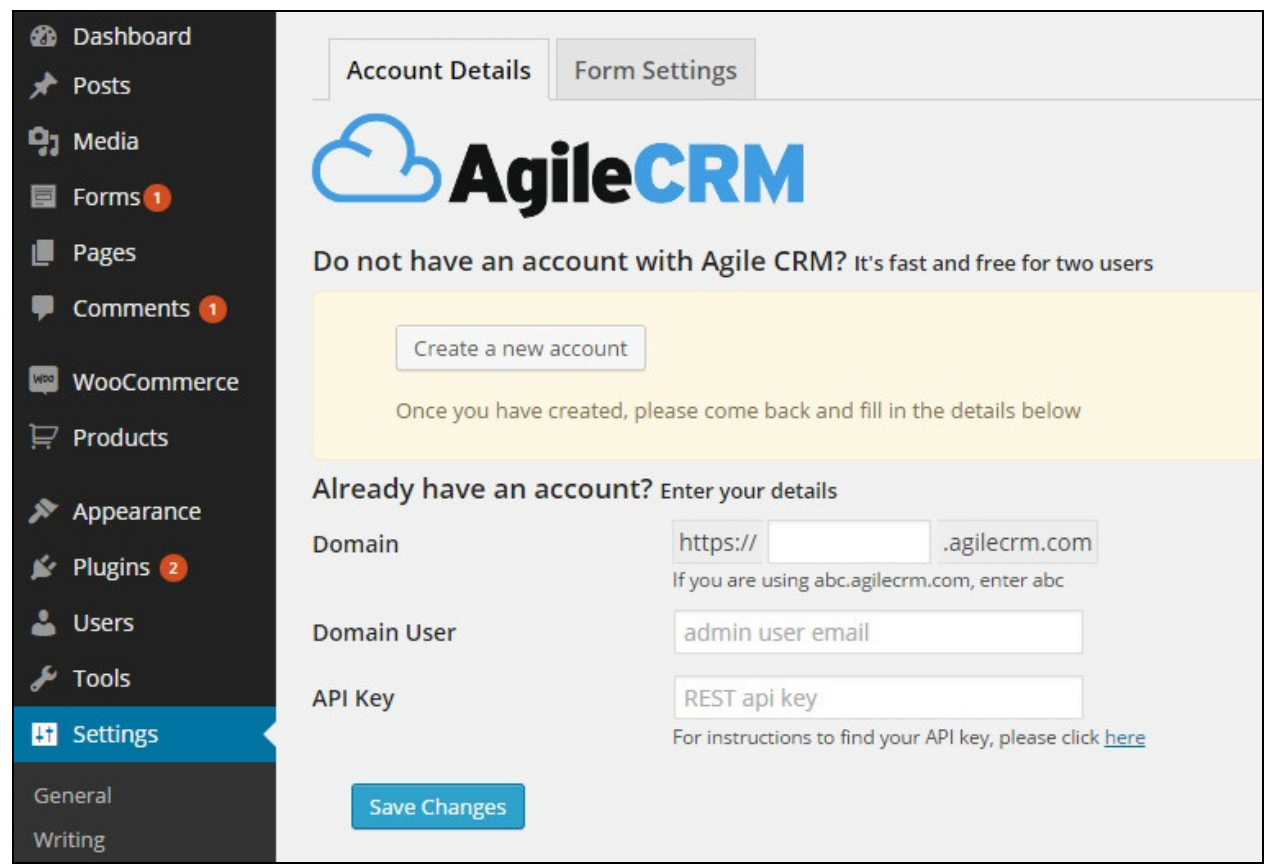

## **4. Map the Agile Property with Gravity Form fields**

In the Form Settings tab, choose the Gravity Form that you'd like to integrate with Agile. Now, map the Gravity Form fields to the Agile Property fields over there.

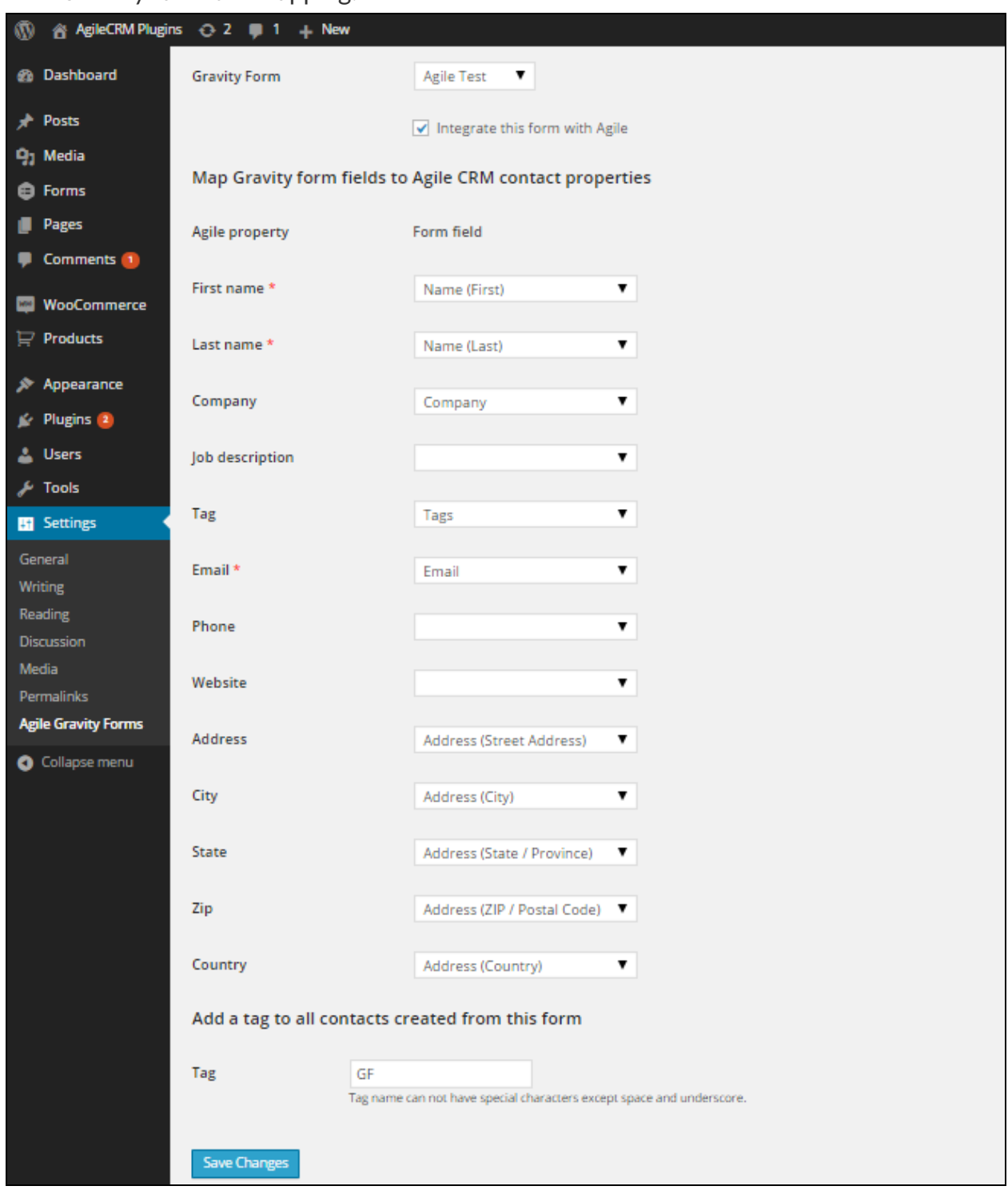

Here's how you do the mapping:

Once you're done mapping all the fields, save the details. That's it! You've successfully integrated your Gravity web forms with Agile.

**Related Links:** [Gravity](https://www.agilecrm.com/gravity-forms) Forms Plugin - Agile CRM Wufoo [Integration](https://www.agilecrm.com/wufoo-integration) - Agile CRM [\(blog\)](https://www.agilecrm.com/blog/wufoo-crm-integration/) Unbounce - Agile CRM [Integration](https://www.agilecrm.com/unbounce) [\(blog\)](https://www.agilecrm.com/blog/unbounce-integration-agile-crm/)

Thanks for checking out!